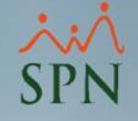

# Buenas prácticas SO Windows y MS SQL Server en ambientes SPN Software

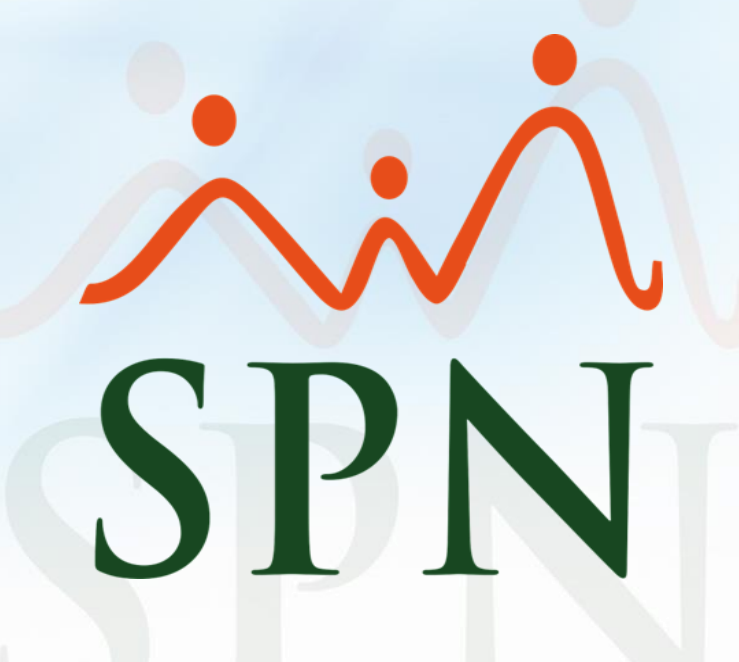

**26-09-2023**

# Índice

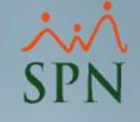

1. Objetivos. 2. Alcance. [3. Ambientes..……………………………………………….........5](#page-4-0)  [4. Recomendaciones Técnicas Infraestructura.........6](#page-5-0) 5. [Recomendaciones de Configuración…………..…...12](#page-11-0)

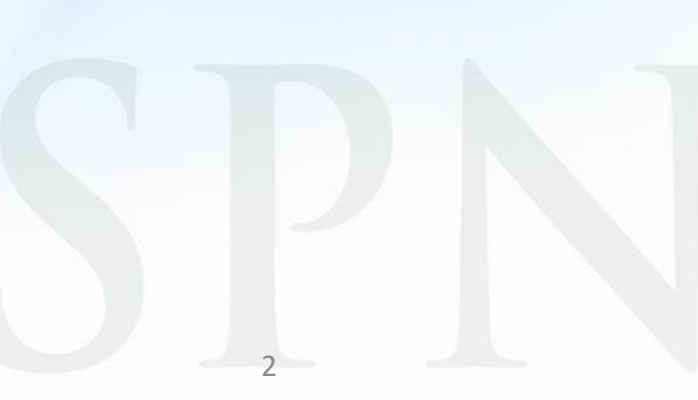

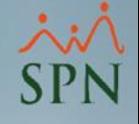

# 1. Objetivo

- <span id="page-2-0"></span>• Describir los requerimientos de la infraestructura sugerida para implementar la plataforma SPN, la cual integra componentes cliente/servidor, componentes web y componentes mobile.
- Recomendar los distintos ambientes para la ejecución de SPN Software.
- Sugerir configuraciones para optimizar el rendimiento.

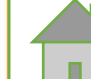

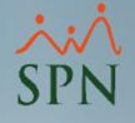

# 2. Alcance

<span id="page-3-0"></span>Recomendaciones de configuración de MS Windows Server y MS SQL Server en distintos ambientes de SPN Software.

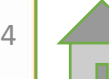

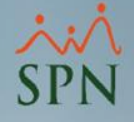

### 3. Ambientes

### <span id="page-4-0"></span>**1. Se recomienda tener al menos 2 ambientes separados**:

- a. Ambiente de Producción
- b. Ambiente de QA

Para el ambiente de QA se recomienda un servidor que, aunque pueda tener menos prestaciones que los servidores de producción, tengan misma versión y configuración de Windows y de SQL Server.

### **2. Se sugiere que el ambiente de producción tenga 3 servidores distintos:**

- a. Servidor de Base de Datos
- b. Servidor de Aplicaciones Cliente/Servidor
- c. Servidor de Aplicaciones Web y Mobile

Los servidores pueden ser On-Premises o Cloud. En caso de que el servidor de aplicaciones Cliente/Servidor (SPN CORE) sea Cloud entonces los usuarios pueden acceder via RemoteDesktop, Virtual Desktop, Citrix, Parallels o cualquier otra herramienta de acceso remoto.

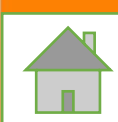

# <span id="page-5-0"></span>4. Recomendaciones Técnicas de Infraestructura

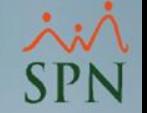

Estas son sugerencias, ya que para ambientes de pocos empleados no aplicaría por un tema de inversión.

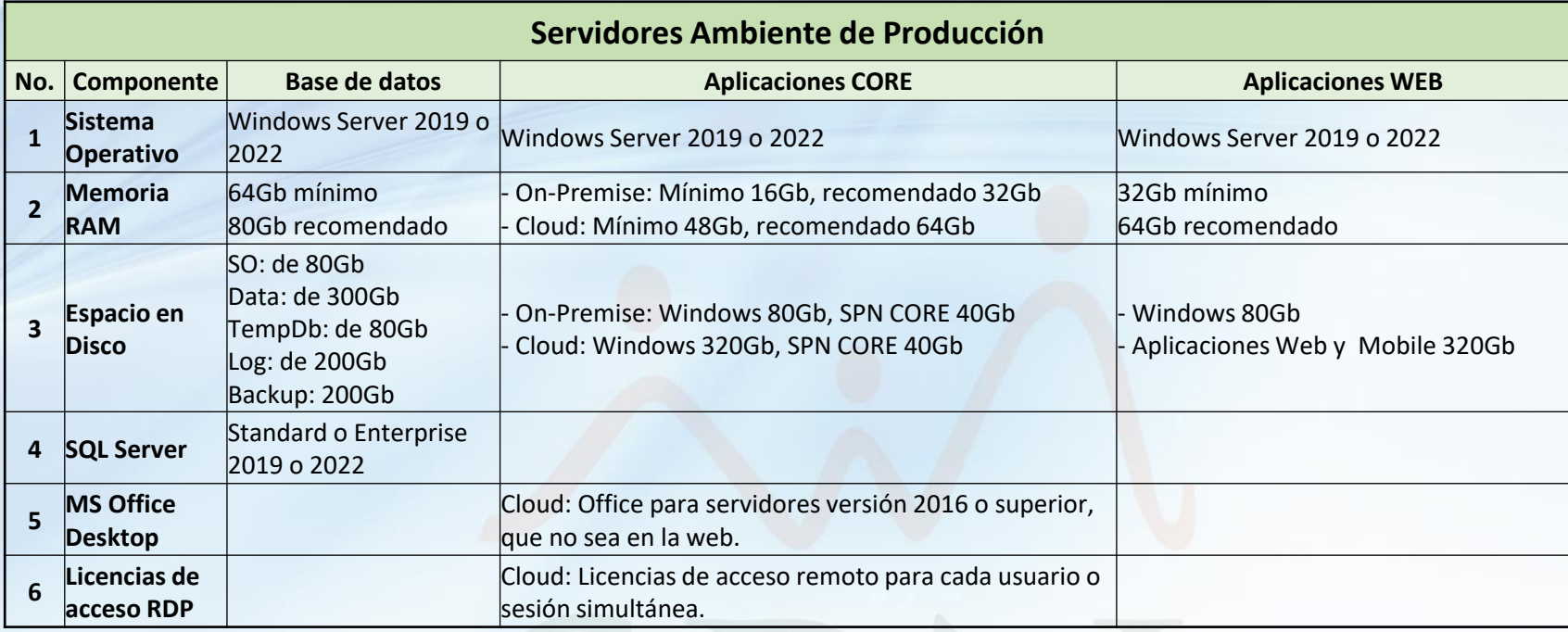

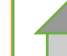

# 4. Recomendaciones Técnicas de Infraestructura

Estas son sugerencias, ya que para ambientes de pocos empleados no aplicaría por un tema de inversión.

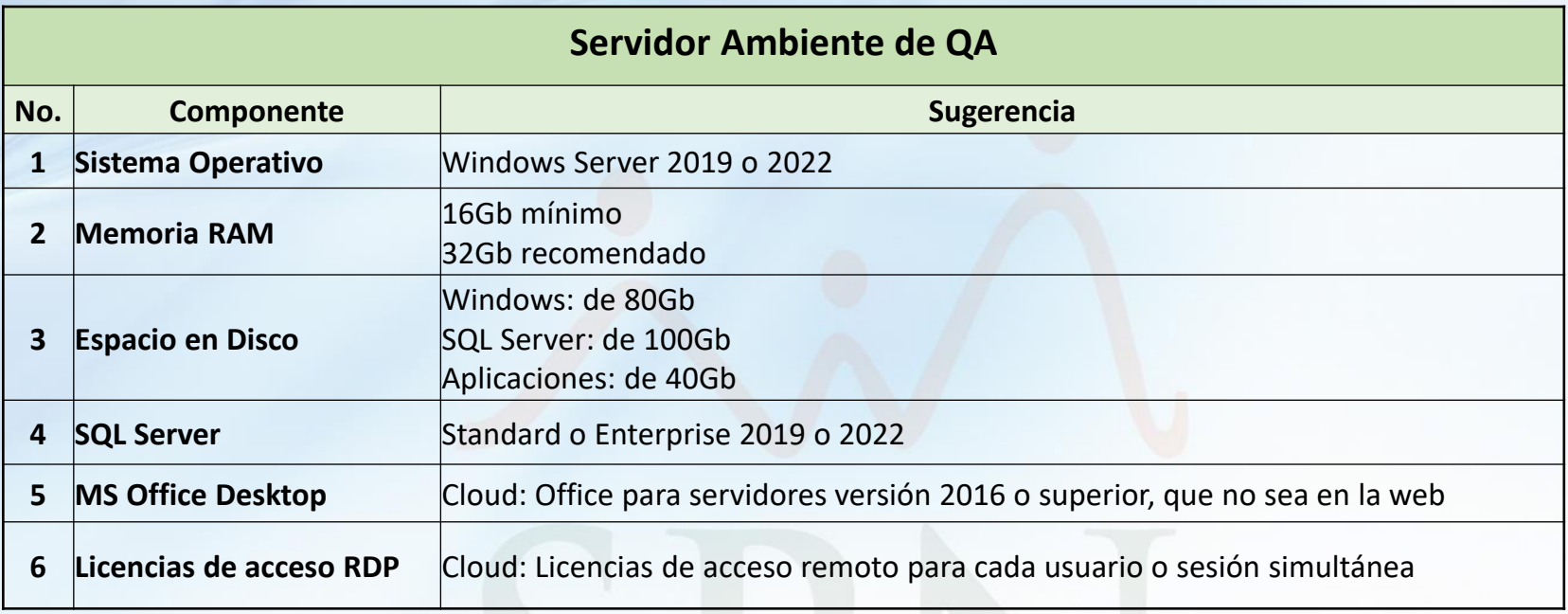

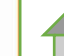

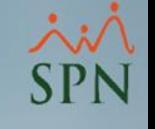

### **1. Ambiente de Producción**

### **a. Servidor de Base de Datos (On-Premise o Cloud)**

#### **i. SO: Windows Server 2019 o 2022**

Al momento de formatear los discos a utilizar en un servidor de base de datos tomar en cuenta que el tamaño de unidad de asignación predeterminado es 4k, pero debido a la forma en que funciona la E/S de SQL Server, lo mejor es un tamaño de bloque mayor. Se recomienda que sea de 64k como mejor práctica inicial.

#### **ii. RAM: Mínimo 64Gb, recomendado 80Gb**

- **iii. Discos: Se recomienda tener 5 discos separados:** 
	- SO: de 80Gb
	- Data: de 300Gb
	- TempDb: de 80Gb
	- Log: de 200Gb
	- Backup: 200Gb

Espacio en disco para data depende de tamaño de organización y transacciones.

El espacio tambien depende de cuántos documentos o imágenes se adjunten mediante la funcionalidad FILESTREAM que se tiene habilitada en la base de datos.

#### **iv. BD: SQL Server Standard o Enterprise 2019 o 2022**

También se puede utilizar la versión Express, pero se debe estar claro en sus limitaciones de aprovechamiento de memoria y tamaño de base de datos.

**v. Recomendación: Destinar de 75% a 80% de la memoria RAM al SQL Server**

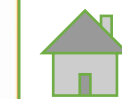

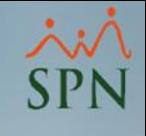

### **1. Ambiente de Producción**

- **b. Servidor de Aplicaciones Cliente/Servidor**
	- **i. SO: Windows Server 2019 o 2022**
	- **ii. RAM:** 
		- Si es On-Premise: Mínimo 16Gb, recomendado 32Gb
		- Si es Cloud: Mínimo 48Gb, recomendado 64Gb

#### **iii. Discos: Se recomienda tener 2 discos separados:**

- Si es On-Premise: Windows 80Gb, SPN CORE 40Gb
- Si es Cloud: Windows 320Gb, SPN CORE 40Gb

#### **iv. Si es Cloud:**

- Office para servidores para las importaciones y exportaciones desde y hacia Excel y para las exportaciones a Word. Versión 2016 o superior, incluyendo Office 365 siempre que no en la web.
- Licencias de acceso remoto para cada usuario o sesión simultánea

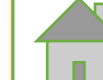

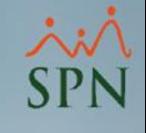

- **1. Ambiente de Producción**
	- **c. Servidor de Aplicaciones Web y Mobile**
		- **i. SO: Windows Server 2019 o 2022**
		- **ii. RAM: Mínimo 32Gb, recomendado 64Gb**
		- **iii. Discos: Se recomienda tener 2 discos separados:** 
			- Windows 80Gb
			- Aplicaciones Web y Mobile 320Gb

#### **iv. Otros requerimientos:**

Requerimientos técnicos necesarios para instalar y publicar el APP Mobile y las plataformas WEB de SPN (Autoservicio y Solicitud de Empleo UX).

- Configurar IP Pública
- Aperturar puerto de Red en el firewall del servidor (Puerto 443 u otro puerto de preferencia).
- Configurar una dirección de Domino/Sub-Dominio a la IP pública.
- Adquirir certificado SSL (En formato ".PFX" y facilitar la contraseña de este).

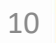

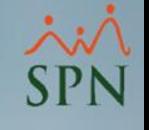

### **2. Ambiente de QA**

Para el ambiente de QA se recomienda un servidor que, aunque pueda tener menos prestaciones que los servidores de producción, tengan misma versión y configuración de Windows y de SQL Server.

#### **a. SO: Windows Server 2019 o 2022**

Al momento de formatear los discos a utilizar en un servidor de base de datos tomar en cuenta que el tamaño de unidad de asignación predeterminado es 4k, pero debido a la forma en que funciona la E/S de SQL Server, lo mejor es un tamaño de bloque mayor. Se recomienda que sea de 64k como mejor práctica inicial.

#### **b. RAM: Mínimo 16Gb, recomendado 32Gb**

- **c. Discos: Se recomienda tener 3 discos separados:** 
	- Windows: de 80Gb
	- SQL Server: de 100Gb
	- Aplicaciones: de 40Gb

#### **d. BD: SQL Server Standard o Enterprise 2019 o 2022**

También se puede utilizar la versión Express, pero se debe estar claro en sus limitaciones de aprovechamiento de memoria y tamaño de base de datos.

#### **e. Recomendación: Destinar de 50% de la memoria RAM al SQL Server**

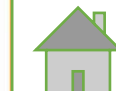

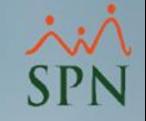

<span id="page-11-0"></span>**1. Se sugiere que los discos sean SSD**

### **2. Configuración correcta de los permisos del sistema:**

a. El usuario de Windows utilizado para ejecutar los procesos de SQL es "NT Service", a este usuario asignarle el permiso de política de grupo llamado "Lock Pages in Memory".

Ese permiso evita que Windows mueva páginas de la memoria física a la memoria virtual.

Para mantener la memoria física organizada y con espacio, Windows intenta intercambiar páginas antiguas y que se modifican poco por el archivo de paginación de memoria virtual en el disco. SQL Server almacena información importante en la memoria, como estructuras de tablas, planes de ejecución y consultas en caché.

Parte de esta información rara vez cambia, por lo que se convierte en un objetivo para el archivo de paginación. Si esta información se traslada al archivo de paginación, el rendimiento de SQL Server puede reducirse. Cuando se otorga el permiso de política de grupo Lock Pages in Memory a la cuenta de servicio de SQL Server, se evita este intercambio.

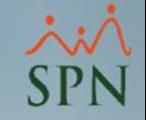

### **2. Configuración correcta de los permisos del sistema:**

b. Al usuario "NT Service" también concederle otro permiso de política de grupo, llamado "Perform volume maintenance tasks".

De forma predeterminada, cuando una aplicación solicita a Windows una porción de espacio en disco, el sistema operativo localiza una sección del tamaño adecuado y, luego, pone en cero toda la sección del disco antes de devolverla a la aplicación.

Debido a que SQL Server sirve para expandir archivos y llenar espacio en disco, este comportamiento no es óptimo.

La inicialización instantánea de archivos requiere que la cuenta de servicio que ejecuta el proceso de SQL Server tenga otro permiso de política de grupo, llamado Perform volume maintenance tasks.

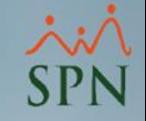

### **3. Recomendaciones para los archivos de datos SQL:**

- a. Tener los archivos de datos de SQL en una partición o disco distinto del sistema operativo. Se sugiere al menos dos particiones o discos para colocar los archivos de datos en el disco "D:\", esto como mínimo. Lo recomendable está en la página 6 de este documento.
- b. Asignar previamente el espacio necesario para que no esté creciendo el archivo en medio de los procesos. Conociendo los procesos que lleva a cabo SPN recomendamos un tamaño inicial de 1Gb con un crecimiento automático de 64Mb.

### **4. Recomendaciones del TempDB:**

- a. Si es posible colocarla en un disco distinto de donde están los archivos de la base de datos.
- b. Asignar un espacio previamente lo suficientemente alto como para evitar que trate de crecer en medio de un proceso. Conociendo los procesos que lleva a cabo SPN recomendamos un tamaño inicial de 512Mb con un crecimiento automático de 64Mb.

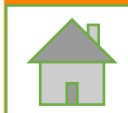

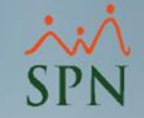

### **5. Configuración de energía del BIOS y del sistema operativo:**

Otra área no tan obvia que se recomienda verificar es la configuración de energía del BIOS y del sistema operativo.

De forma predeterminada, la mayoría de los sistemas vienen con esta configuración establecida en equilibrada, lo que significa que el sistema intentará ahorrar energía reduciendo la velocidad de procesamiento de la CPU.

El ajuste equilibrado puede reducir la potencia de procesamiento disponible a aproximadamente el 75% del máximo. Esto nunca es lo que desea para un sistema SQL Server de producción.

En un sistema físico, hay que verificar el BIOS real del sistema para ajustar la configuración de energía. El sistema operativo Windows® Server® también tiene una configuración de energía a la que puede acceder yendo a Panel de control, Hardware, Opciones de energía.

Esto mostrará un cuadro de diálogo como el que puede ver a continuación:

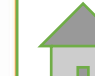

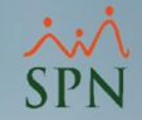

### **5. Configuración de energía del BIOS y del sistema operativo:**

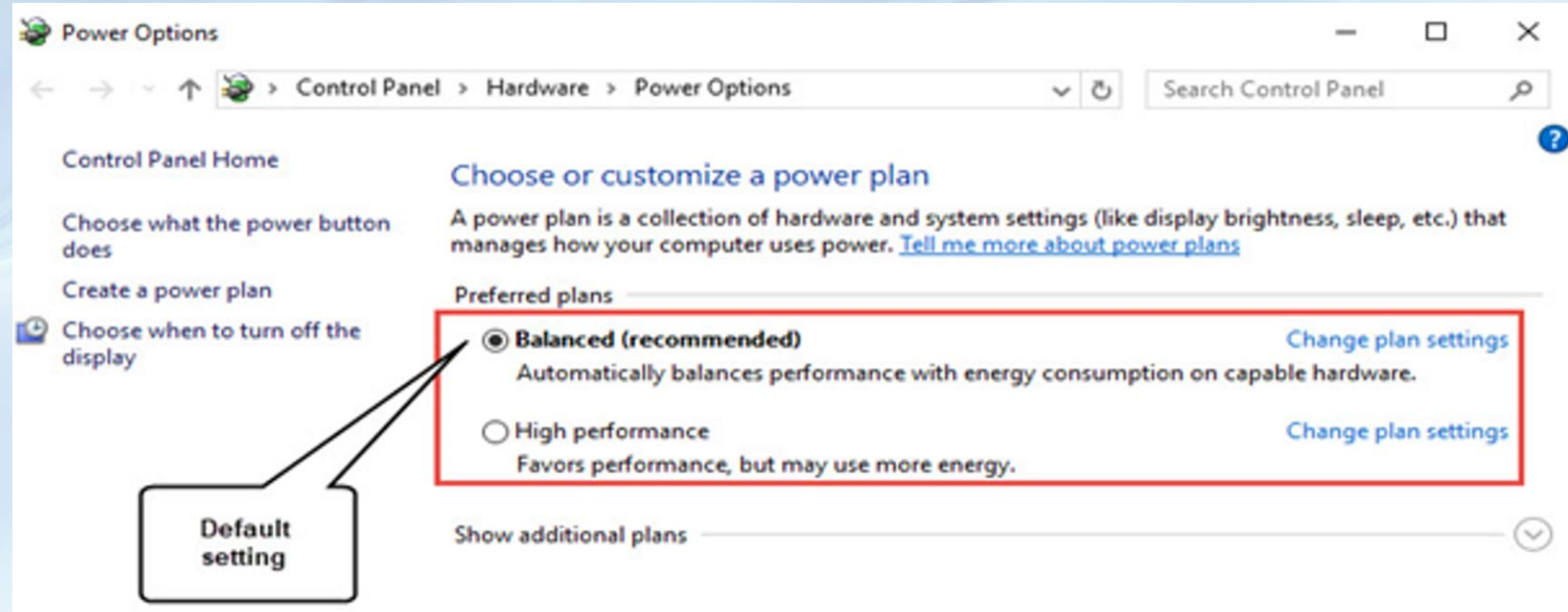

La configuración recomendada es "Alto rendimiento" que es la 2da opción en la figura.

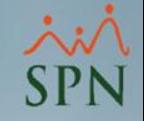

### **6. Otras configuraciones importantes de SQL Server:**

Los ajustes de configuración de SQL Server también pueden tener un gran impacto en el rendimiento. En la configuración predeterminada, varias de estas configuraciones darán como resultado un rendimiento inferior al óptimo.

Si bien hay muchas opciones de configuración que pueden influir en el rendimiento, algunas de las opciones de configuración predeterminadas principales de SQL Server que se sugiere considerar incluyen:

- a. Memoria máxima del servidor (max server memory): el valor de la memoria máxima del servidor, establecido por defecto, es 2147483647, que es esencialmente toda la memoria del sistema. Una práctica recomendada es establecer este valor en el 75 % de la memoria total del sistema, dejando un 25 % o 4 GB libres (lo que sea mayor) para que los utilice el sistema operativo.
- b. Grado máximo de paralelismo (max degree of parallelism MAXDOP): la configuración predeterminada es 0, lo que permitirá a SQL Server utilizar todas las CPU disponibles durante la ejecución de consultas. Una práctica recomendada es establecer este valor en la cantidad de núcleos físicos en una sola CPU.

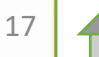

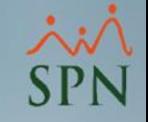

### **6. Otras configuraciones importantes de SQL Server:**

- c. Umbral de costo para el paralelismo (cost threshold of parallelism): este valor controla cuándo SQL Server debe comenzar a evaluar planes que pueden usar múltiples subprocesos. El valor predeterminado para ese valor está establecido en 5. Una práctica recomendada es aumentar esta configuración a 25-50 dependiendo de la carga de trabajo. El uso intensivo de OLTP (procesamiento de transacciones en línea) puede utilizar un valor más bajo, mientras que el uso intensivo de OLAP (procesamiento analítico en línea, BI) se beneficiará de un valor más alto.
- d. Permiso de Windows de inicialización instantánea de archivos: esta es una configuración de Windows Server que controla lo que sucede cuando se crean nuevas bases de datos o se amplían las bases de datos existentes. De forma predeterminada, Windows pondrá a cero el espacio nuevo, lo que lleva tiempo. Otorgar la opción "Realizar tareas de mantenimiento de volumen" o "Perform volume maintenance tasks" a SQL Server le permite omitir este comportamiento de puesta a cero. SQL Server 2016 y superior tienen la opción de habilitar este permiso durante la instalación.

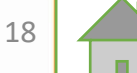

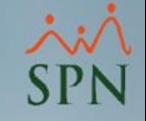

### **6. Otras configuraciones importantes de SQL Server:**

- e. Modelo de recuperación (Recovery Model): es una propiedad de la base de datos que controla cómo se registran las transacciones. Para bases de datos transaccionales se recomienda tener el modelo de recuperación total (full) pues de esa forma se puede recuperar las transacciones realizadas entre el backup más reciente y una eventualidad con el archivo de datos. Mientras que para bases de datos de BI se recomienda el modelo de recuperación simple.
- f. Reducción Automática (Auto Shrink): es una opción de base de datos en SQL Server. Cuando habilita esta opción para una base de datos, esta base de datos se vuelve elegible para reducirse mediante una tarea en segundo plano. Esta tarea en segundo plano evalúa todas las bases de datos que satisfacen los criterios para reducir los datos o archivos de logs. No se recomienda habilitar la propiedad Auto Shrink ya que eventualmente la base de datos necesitará crecer de nuevo y esto afectará el rendimiento en medio de una transacción.

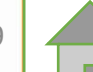

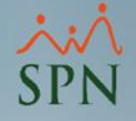

# Buenas prácticas SO Windows y MS SQL Server en ambientes SPN Software

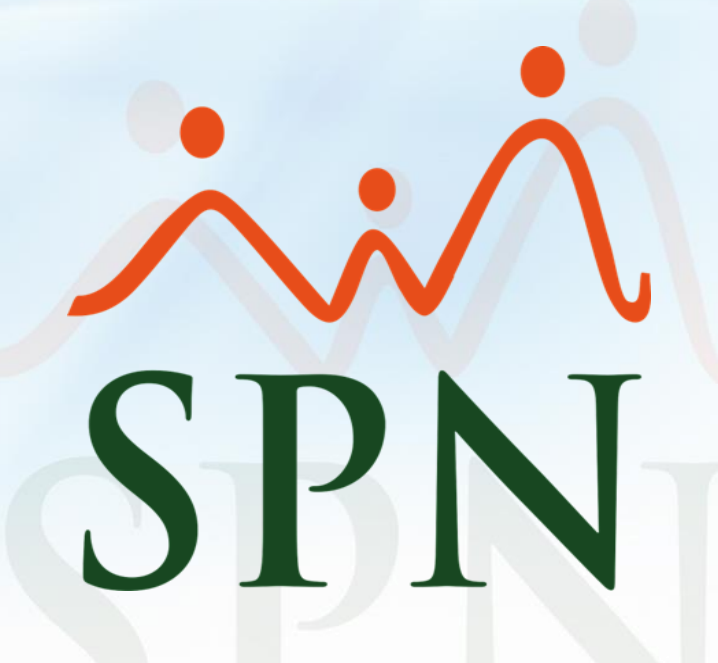

**26-09-2023**